## **Utilisation de Netbeans pour les devoirs**

On vient de me poser la question suivante, et je pense que la réponse pourra être utile à certains :

*Une petite question pratique. J'utilise netbeans, est-ce que ça pose problème pour le rendu du devoir ? eclipse bug totalement sur mon laptop et j'ai un peu laissé tomber.*

Oui, ça pose un problème pour le logiciel de rendu: il va chercher les fichiers là où eclipse les range.

On peut éventuellement s'en sortir, mais ça demande un peu de manipulations:

1) créer le projet dans netbeans en utilisant « Java Project with Existing sources ».

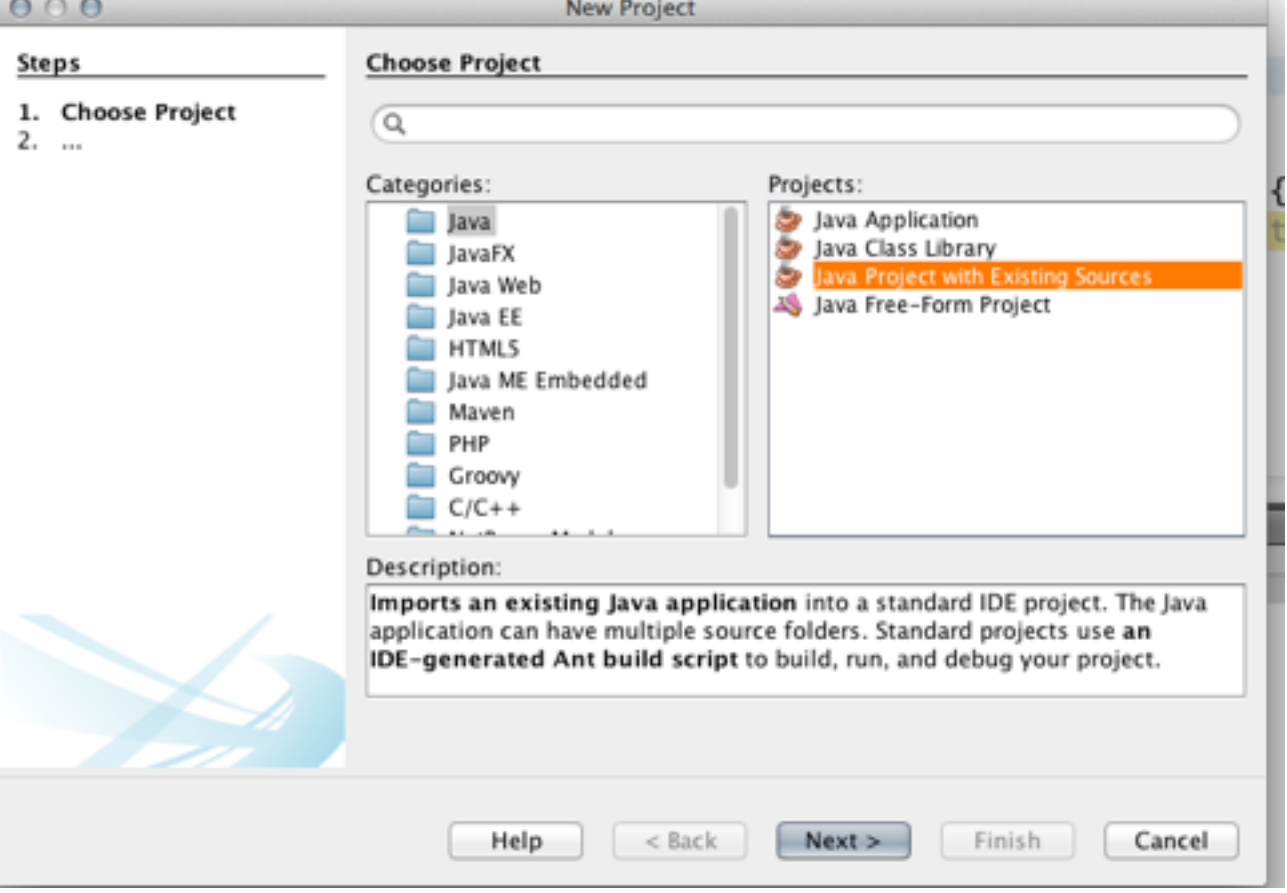

2) cliquez sur « next », choisissez le dossier qui contient votre projet,

puis cliquez next à nouveau, pour arriver à l'écran suivant ; \*ajoutez les dossiers src et test comme indiqué:\*

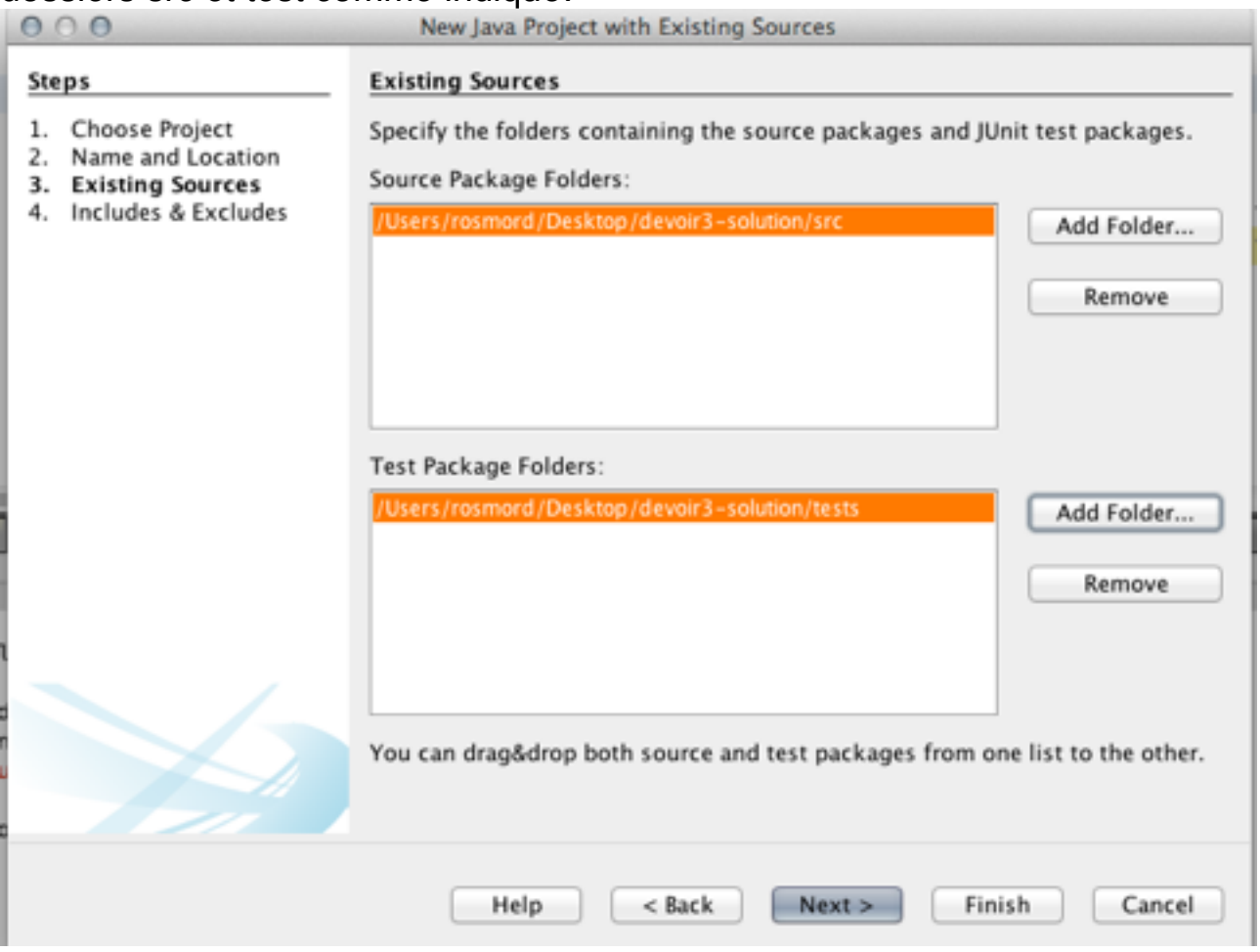

3) cliquez sur finish. votre projet est presque prêt, mais netbeans place les fichiers compilés dans le dossier build/classes. L'outil de rendu les cherchera dans le dossier « bin ».

Pour cela, passez en vue « File » (si l'onglet n'est pas disponible, menu « Window/File » pour l'afficher.

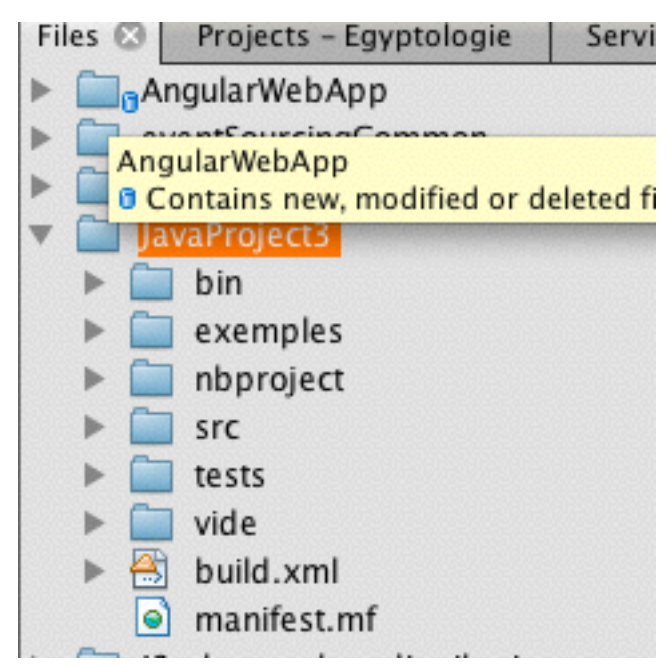

Allez éditer le fichier nbproject/project.properties. Il faut modifier la ligne surlignée. Remplacez le texte après « = « par « bin"

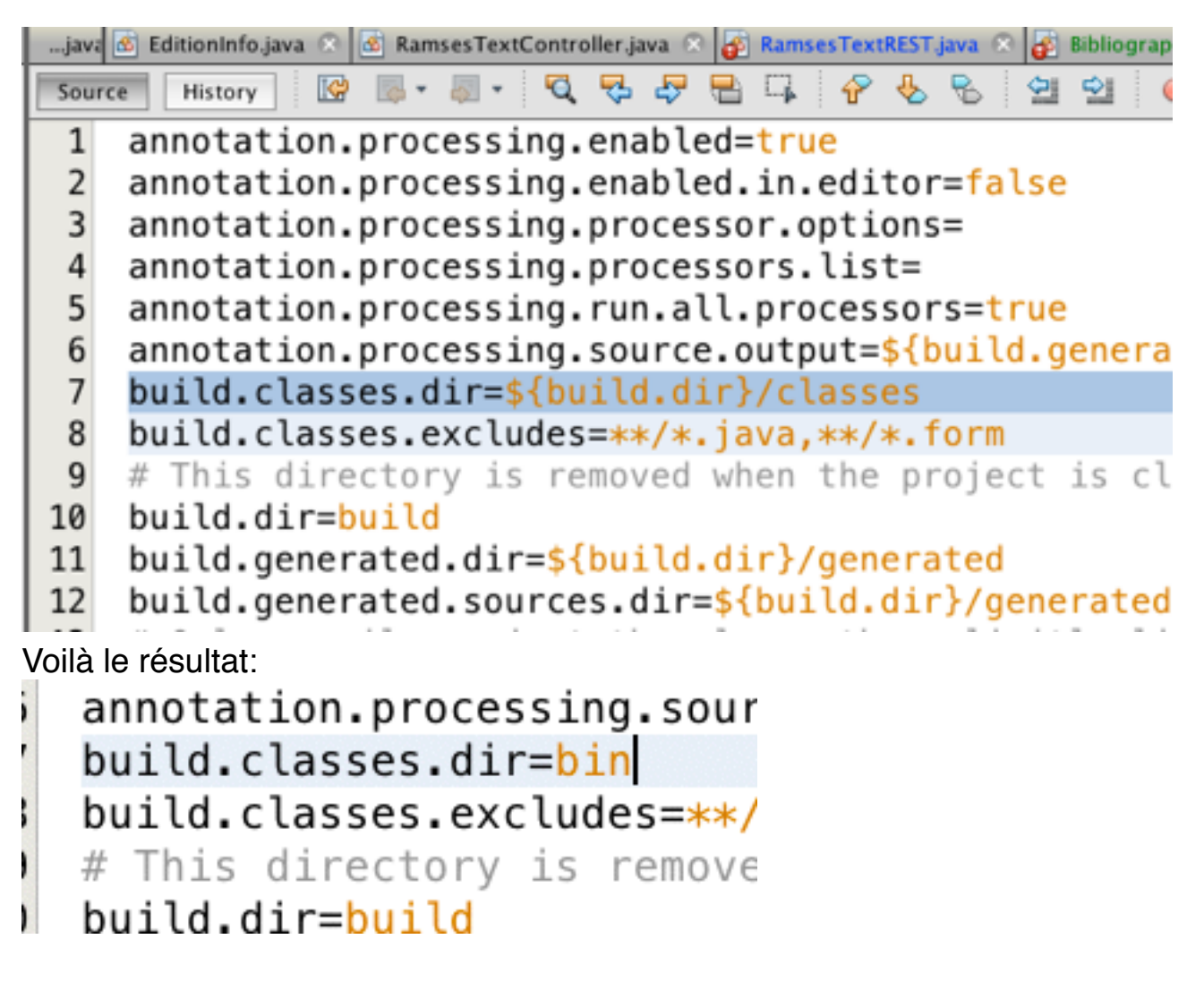

C'est prêt.